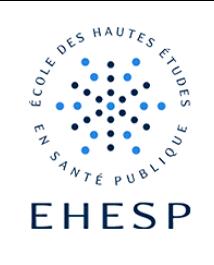

-  $\sum$  - Créer une zone de texte dans un espace de cours

Objectif : Insérer du texte dans un cours pour donner des instructions, préciser ou trier des ressources mises à disposition.

Elle sert également à insérer un lien hypertexte vers un fichier ou un autre site web (voir tutoriel sur le lien hypertexte ou lien cliquable).

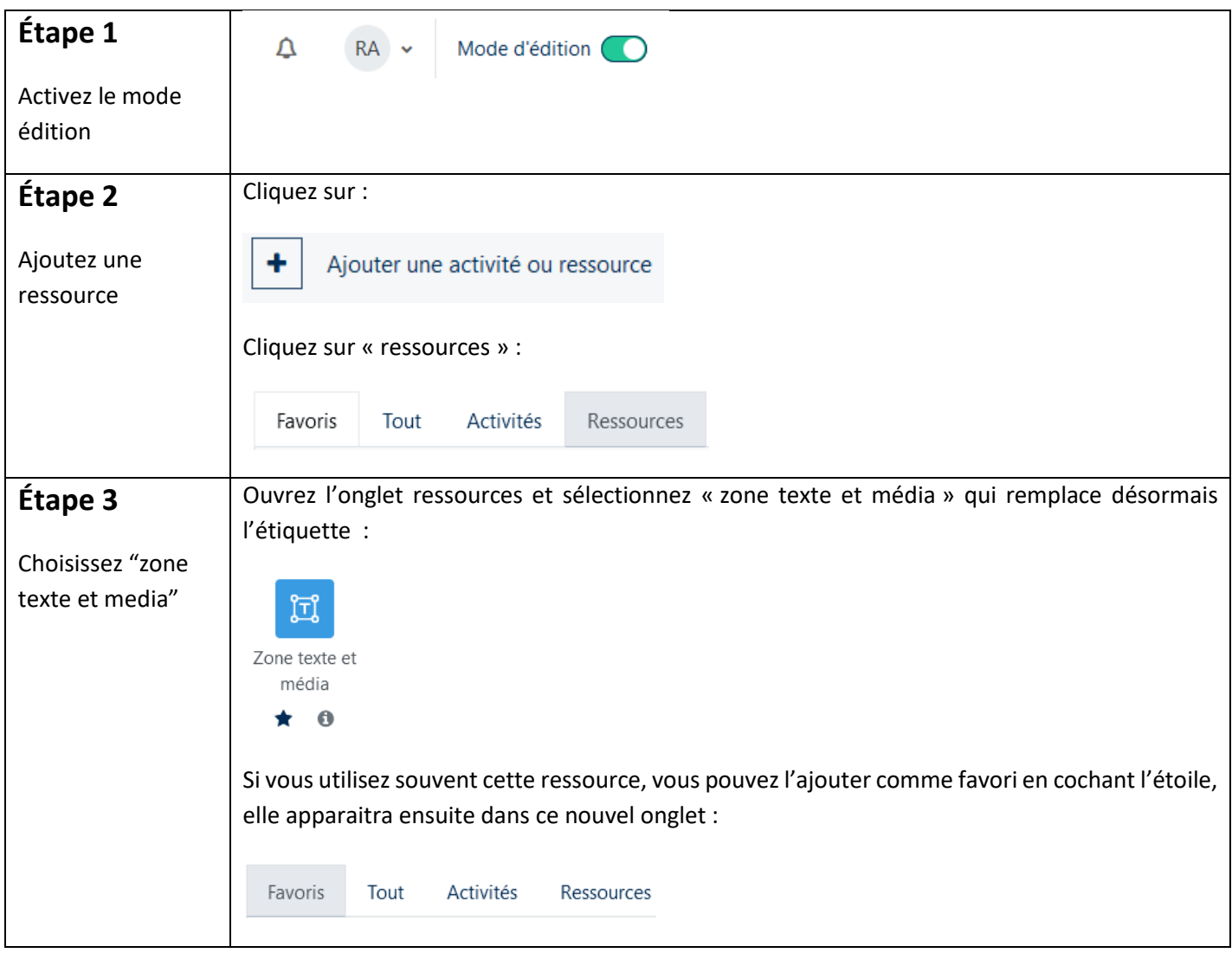

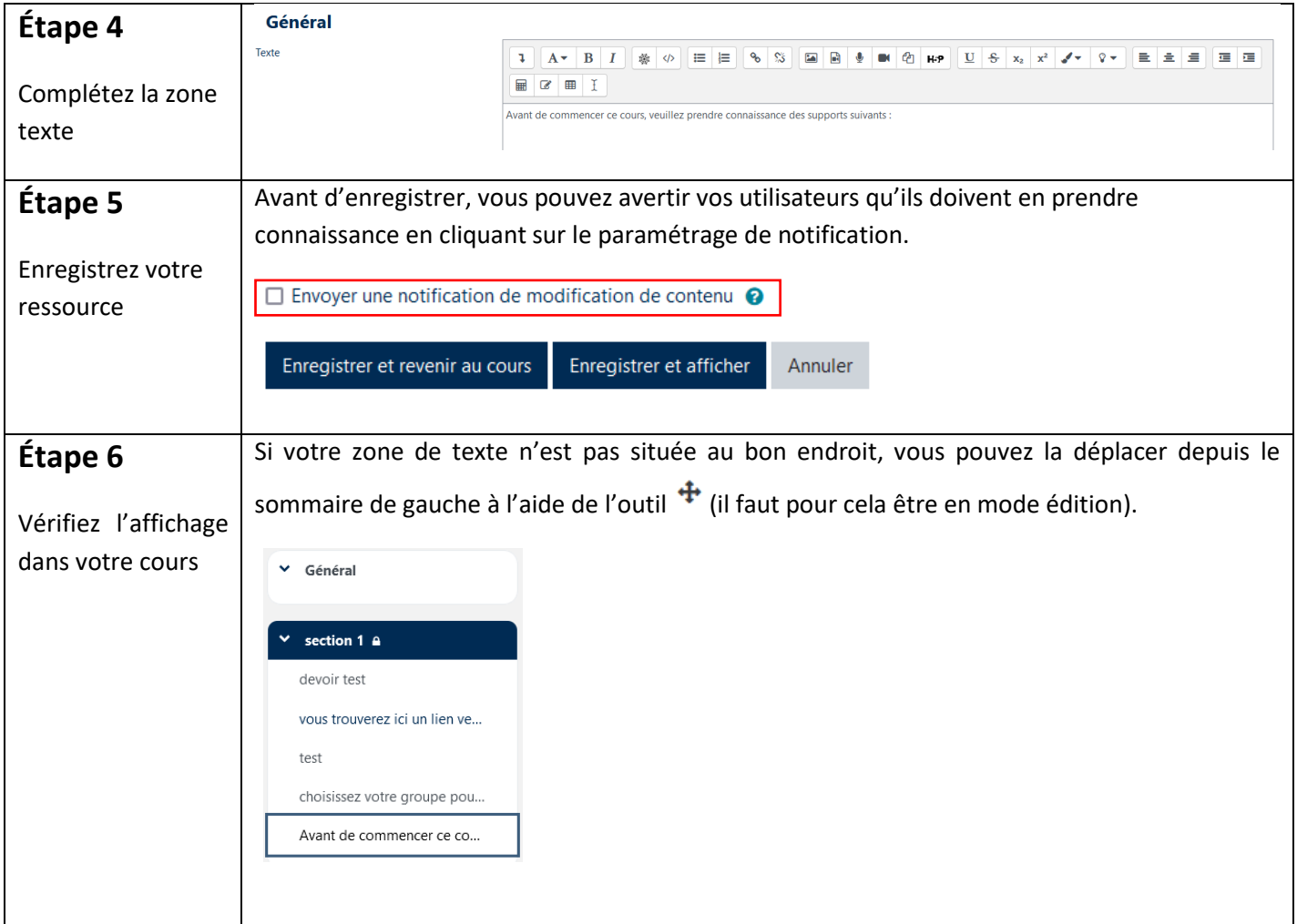

Pour toute question vous pouvez nous écrire à [campus@ehesp.fr](https://ehespfr.sharepoint.com/sites/CApP/Documents%20partages/Campus/Tutos/2_tutos%20en%20ligne%20(pdf%20et%20word)/campus@ehesp.fr)

Tutoriel mis à jour le 2 février 2024

![](_page_1_Picture_4.jpeg)

**Centre d'Appui à la Pédagogie** Nous contacter : [capp@ehesp.fr](mailto:capp@ehesp.fr) Infos : [campus.ehesp.fr/capp](https://real.ehesp.fr/capp) Suivez nous sur Twitter: [@ehespCApP](https://twitter.com/ehespcapp)